# **Archives 2006**

# **Statistiques RRDtool**

**Note** : Fonctionne avec RRDtool >= 1.2x

Ce script permet de récupérer la charge (Load average) moyenne du serveur toute les 5 minutes, et d'inscrire ces valeurs dans une base RRDtool. De ces données, je génère 4 graphiques :

- Statistique sur 24h
- Statistique sur 7 jours
- Statistique sur 30 jours
- Statistique sur 1 an

Pour connaître le principe de base du fonctionnement de RRDtool, je vous conseille de lire [l'article](http://old.ed.zehome.com/?page=rrdtool) [édité par Laurent COUSTET](http://old.ed.zehome.com/?page=rrdtool).

Tout d'abord il faut définir la base RRDtool :

- La base RRDtool se nommera /root/rrdtool/localhost load.rrd
- On veut récupérer les valeurs de la charge CPU toutes les 5min (ce me semble correcte pour avoir un bon rapport précision / quantité de donnée)
- Dans cette base, on va n'avoir besoin que d'une  $DS<sup>1</sup>$  qui correspondra à la charge CPU et que l'on nommera **load**
- La DS sera de type GAUGE pour relever les valeurs tel quel, sans traitement particulier
- Le délai maxi entre 2 mise à jours va être de 600sec (ce qui correspond à 2 fois la durée de polling choisi, donc 2\*5min)
- La valeur mini des données DS ne descendra pas en dessous de 0 (un Load Average <0 est impossible)
- La valeur maxi quand à elle est inconnue. Une valeur inconnue avec RRDtool se note **U**.

## **Définitions des RRA**

Sachant que le polling sera de 5 min, et que l'on veut garder les 5 min de précision, on garde le coefficient de 1.

On aura 4 RRA $^{2}$ , soit une par graphique.

- Pour obtenir les 24h, on va donc avoir besoin de 24h / (5min  $*$  1)  $\rightarrow$  (24 $*$ 60) / 5 = 288 (288 points de mesure sur 24h donc)
- Pour 7 jours avec une donnée toutes les 30min  $\rightarrow$  (7j \* 24h \* 60m) / (30min\*1) = 336
- Pour 30 jours avec une donnée toutes les 2h (120min)  $\rightarrow$  (30j \* 24h \* 60m) / (120min\*1) = 360
- Pour 1 an avec une donnée toutes les 12h (720min)  $\rightarrow$  (365j \* 24h \* 60m) / (720min\*1) = 730

Avec toutes ces informations, on va pouvoir créer la base :

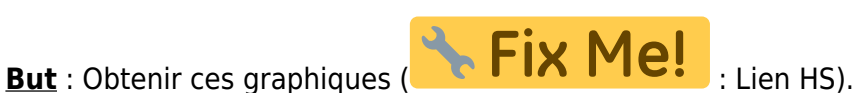

```
rrdtool create /root/rrdtool/localhost load.rrd \
DS:load:GAUGE:600:0:U \
RRA:AVERAGE:0.5:1:288 \
RRA:AVERAGE:0.5:6:336 \
RRA:AVERAGE:0.5:24:360 \
RRA:AVERAGE:0.5:144:730
```
Une fois la base crée, il faut la remplir (maintenant que l'on a fait le plus dur, on ne va pas s'arrêter là)…

### **Récupération des valeurs**

Pour cela j'utilise un script perso :

[rrdtool\\_collect\\_cpuLA.sh](https://wiki.drouard.eu/_export/code/pub_zone/archives/2006?codeblock=1)

```
#!/bin/bash
# Mise à jour le 18/02/2006
# Par Ludovic DROUARD sous licence GPL évidemment :)
# https://drouard.eu/
################################################
# Config
RRDSOURCE="/root/rrdtool/localhost_load.rrd"
################################################
# Récupération des valeurs
LOAD=`cat /proc/loadavg | awk '{print $2}'`
# Inscription de ces valeurs dans la base
```
/usr/bin/rrdtool update \$RRDSOURCE N:\$LOAD

## **Génération des graphs**

Pour cela j'utilise un autre script perso :

```
rrdtool_graph_cpuLA.sh
```

```
#!/bin/bash
# Date MAJ : 11/02/2006
# Par Ludovic DROUARD sous licence GPL évidemment :)
# https://drouard.eu/
################################################
```

```
# Config
RRDSOURCE="/root/rrdtool/localhost_load.rrd"
GRAPH="/var/www/localhost/htdocs/rrdtool/load"
GRAPHTITLE="Charge CPU (Load Average) sur serveur mono-processeur"
DATE_MAJ=`date '+%-d %B %Y - %H\:%M'`
# Note : Pour le "flamming", je me suis
# inspiré du travail de Laurent COUSTET (http://ed.zehome.com)
################################################
# Pour info :
# 86400 ( 24h * 60 m * 60s )
# 604800 ( 7j * 24h * 60m * 60s )
# 2592000 ( 30j * 24h * 60m * 60s )
# 31536000 ( 365j * 24h * 60m * 60s )
for i in -86400 -604800 -2592000 -31536000
do
  if $i = -86400 then
     GRAPH2="${GRAPH}-jour.png"
   fi
  if $i = -604800 then
     GRAPH2="${GRAPH}-semaine.png"
   fi
  if $i = -2592000 then
     GRAPH2="${GRAPH}-mois.png"
   fi
  if $i = -31536000 then
     GRAPH2="${GRAPH}-annee.png"
   fi
   /usr/bin/rrdtool graph "${GRAPH2}" \
   --start ${i} \
   --vertical-label "Charge CPU" \
   --title "${GRAPHTITLE}" \
  --width 500 \
  --height 150 \
  --lower-limit \Theta \setminus--units-exponent \theta \setminus --slope-mode \
   --imgformat PNG \
   --font-render-mode normal \
   --color CANVAS#000000 \
   --color BACK#101010 \
   --color FONT#ffffdf \
   --color MGRID#337fbf \
   --color GRID#615900 \
```

```
 --color ARROW#ff0099 \
   --color SHADEA#000000 \
   --color SHADEB#000000 \
   DEF:load=${RRDSOURCE}:load:AVERAGE \
   VDEF:load_max=load,MAXIMUM \
  VDEF:load avg=load,AVERAGE \
  VDEF: load last=load, LAST \
  CDEF:load flaming1=load,40,*,100,/ \
  CDEF:load flaming2=load, 5, *, 100, / \
   LINE1:1#c81818 \
   COMMENT:"\n" \
   COMMENT:"Charge CPU \:\t\tMaximum\tMoyenne\tActuelle\n" \
   AREA:load_flaming1#ffff5f:"Load Average " \
   AREA:load_flaming2#fffc51::STACK \
   AREA:load_flaming2#fff651::STACK \
   AREA:load_flaming2#fff046::STACK \
   AREA:load_flaming2#ffe95f::STACK \
   AREA:load_flaming2#ffd237::STACK \
   AREA:load_flaming2#ffc832::STACK \
   AREA:load_flaming2#ffbe2d::STACK \
   AREA:load_flaming2#ffaa23::STACK \
   AREA:load_flaming2#ff9619::STACK \
   AREA:load_flaming2#ff841e::STACK \
   AREA:load_flaming2#ff841e::STACK \
   AREA:load_flaming2#ff6600::STACK \
   GPRINT:load_max:"\t%1.1lf" \
   GPRINT:load_avg:"\t%1.1lf" \
   GPRINT:load_last:"\t%1.1lf\n" \
   COMMENT:"\n" \
   COMMENT:"${DATE_MAJ}\r"
done
```
## **Le mot de la fin**

Enfin, il ne reste qu'a planifier les tâches dans la crontab en rajoutant les lignes (par exemple) :

```
# CPU polling 5 Min / Graph 30 Min
*/5 * * * /root/scripts/rrdtool collect cpuLA.sh >/dev/null 2>&1
*/30 * * * */ root/scripts/rrdtool graph cpuLA.sh >/dev/null 2>&1
```
Et voilà! Sur ce, j'irais bien boire une petite binch $3$ 

# **Gentoo : Lirc 0.8pre1**

Et voilà, Lirc en sortie en version 0.8pre1 (Stable) sous Gentoo Linux.

Cette version assure la compatibilité avec les kernels 2.6.14 et >. Par contre, les devices ont changé, maintenant, le device /dev/lirc0 a été visiblement remplacé par /dev/lirc/0 Pour prendre en compte cette nouvelle configuration sous la Gentoo Linux, modifiez le fichier /etc/conf.d/lircd :

vi /etc/conf.d/lircd

Et remplacez la ligne

LIRCD OPTS="-d /dev/lirc0"

par :

LIRCD\_OPTS="-d /dev/lirc/0"

[1\)](#page--1-0) Data Source [2\)](#page--1-0) Round Robin Archive [3\)](#page--1-0) Une bière quoi ;)

From: <https://wiki.drouard.eu/> - **Vim Online ;)**

Permanent link: **[https://wiki.drouard.eu/pub\\_zone/archives/2006](https://wiki.drouard.eu/pub_zone/archives/2006)**

Last update: **06:03 28/04/2014**

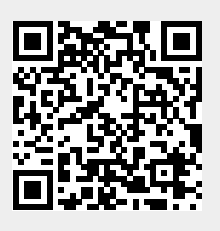